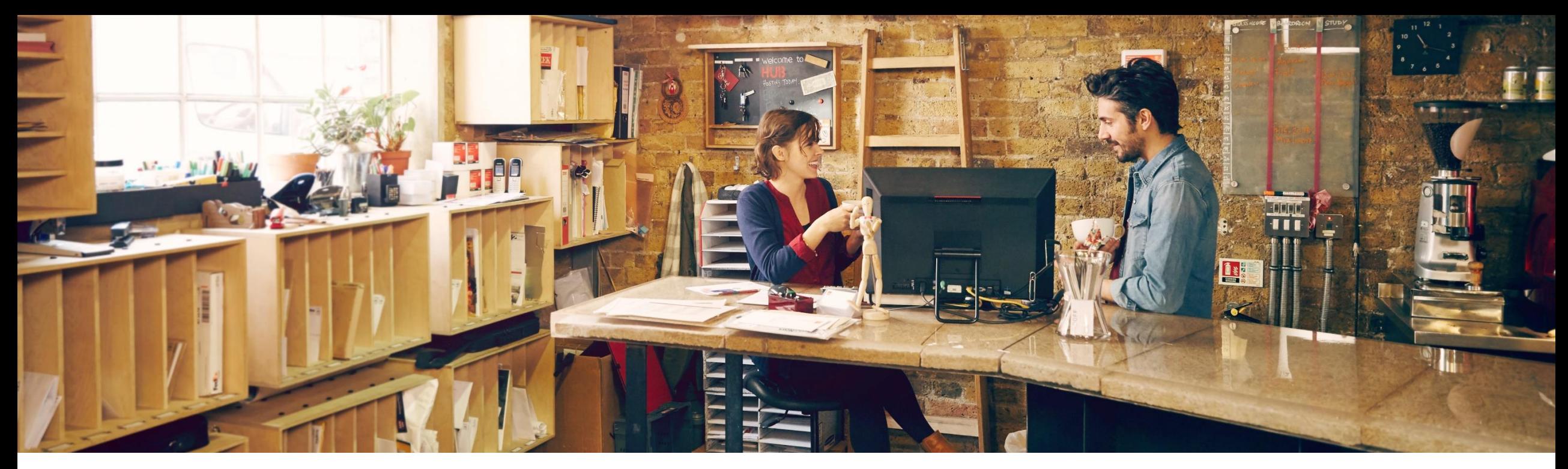

### **SAP Ariba**

## **SAP Ariba Q4 Release Update – 2211 Operational Procurement**

Dennis Sophia, SAP December 1st, 2022

PUBLIC

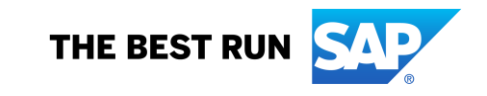

### **Agenda**

- **Background and Objectives**
- **E** Customer Success partner (CSP) Introduction
- New Features Releases 2211
- **Example 2 Key Features Deep Dive**

Release Link 2211 : <https://connectsupport.ariba.com/sites#item-view&/204766>

### **Background & Objectives**

- ➢ SAP Ariba releases a number of features on quarterly basis across the Ariba Solution Portfolio
- In most cases, Ariba Customers are not able to keep track of these releases or understand which of these new innovations might be useful for addressing their current pain points
- ➢ The objective of this session is to provide a brief synopsis of the Ariba innovations on a quarterly basis to help Ariba Customers keep up to date with the new features & functionalities released by SAP Ariba
- $\triangleright$  In this session we will provide a summary of these features at a high level and deep dive into few key features only. If there is any specific feature that you are interested in deep diving, please reach out to respective CEE/CSP for the same

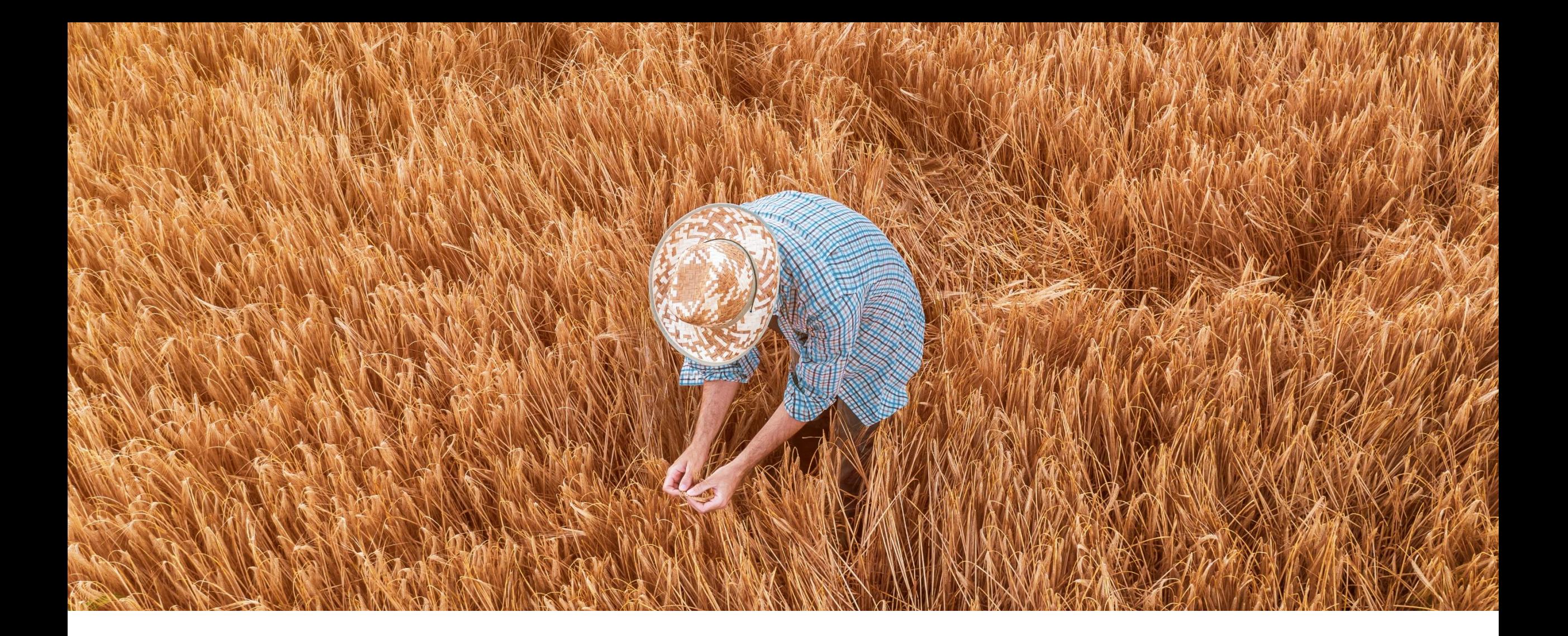

## **2211 Feature Releases**

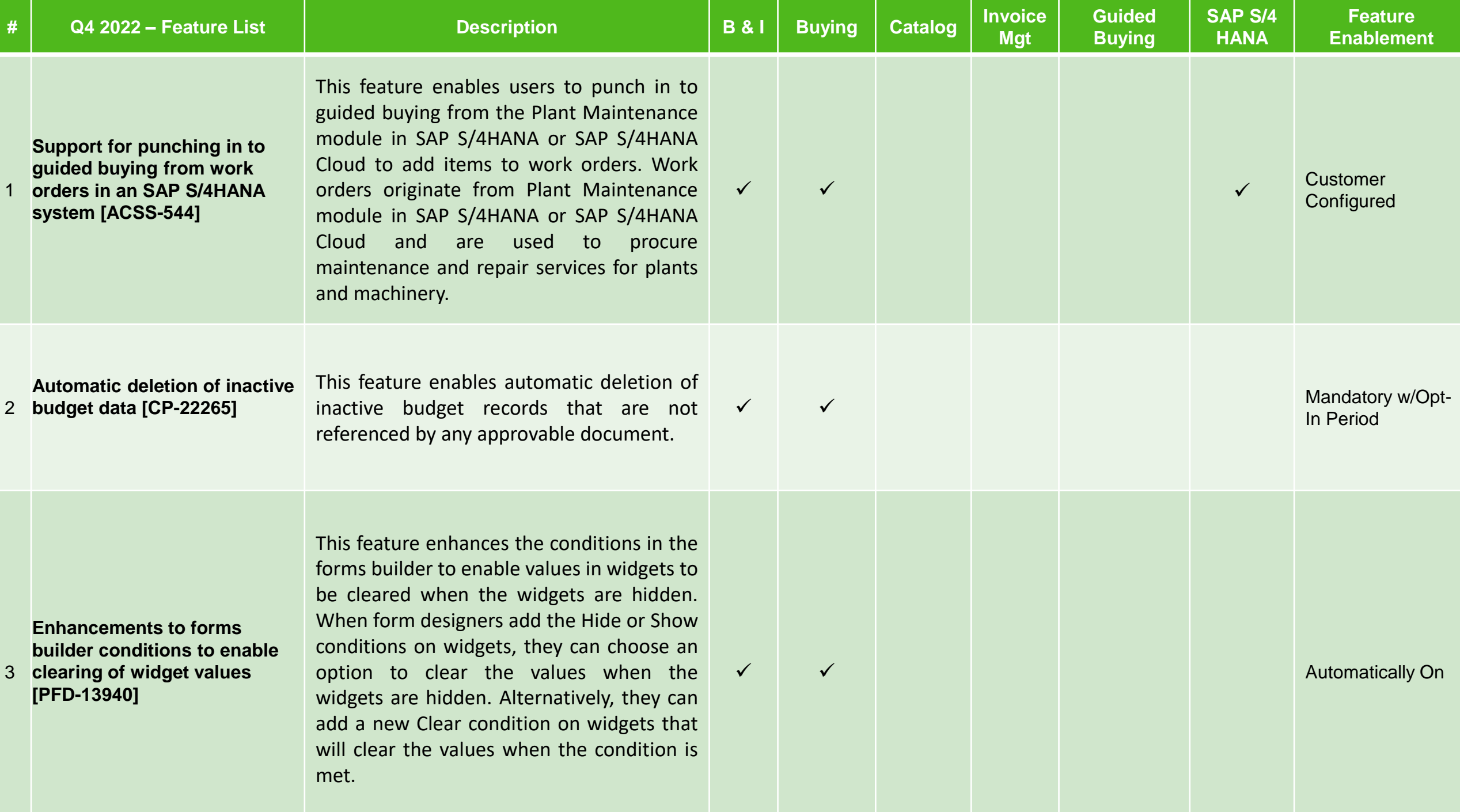

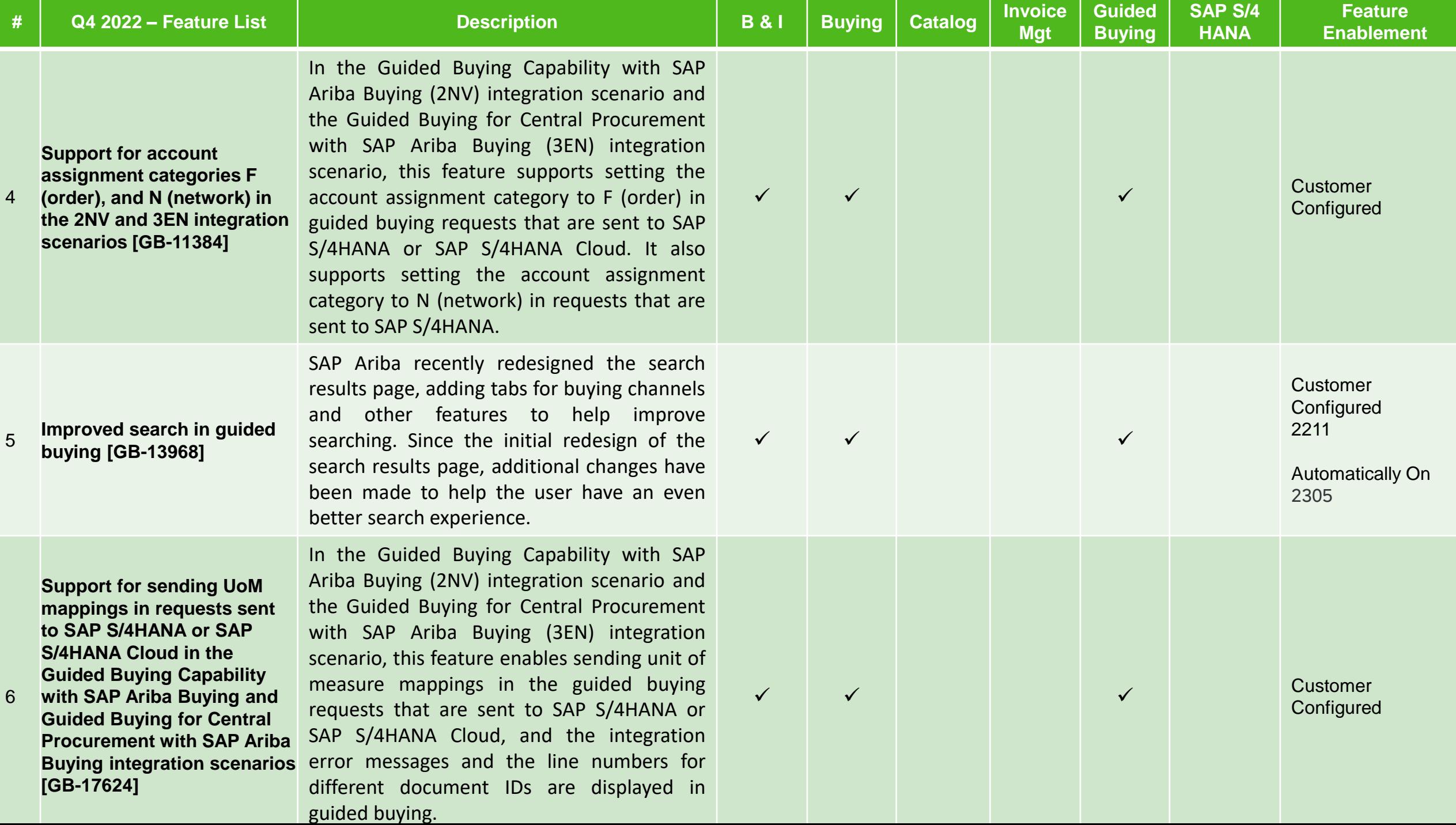

4

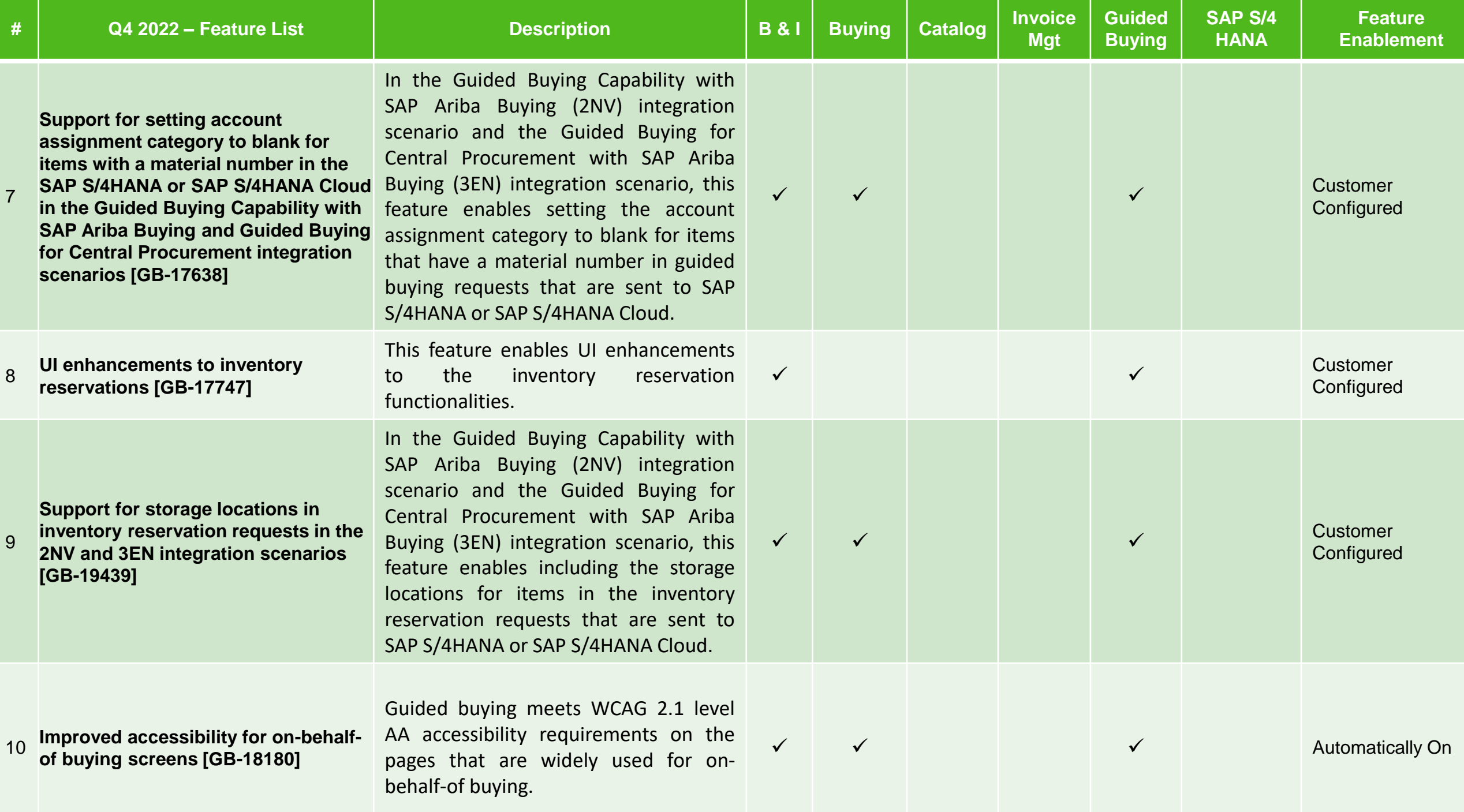

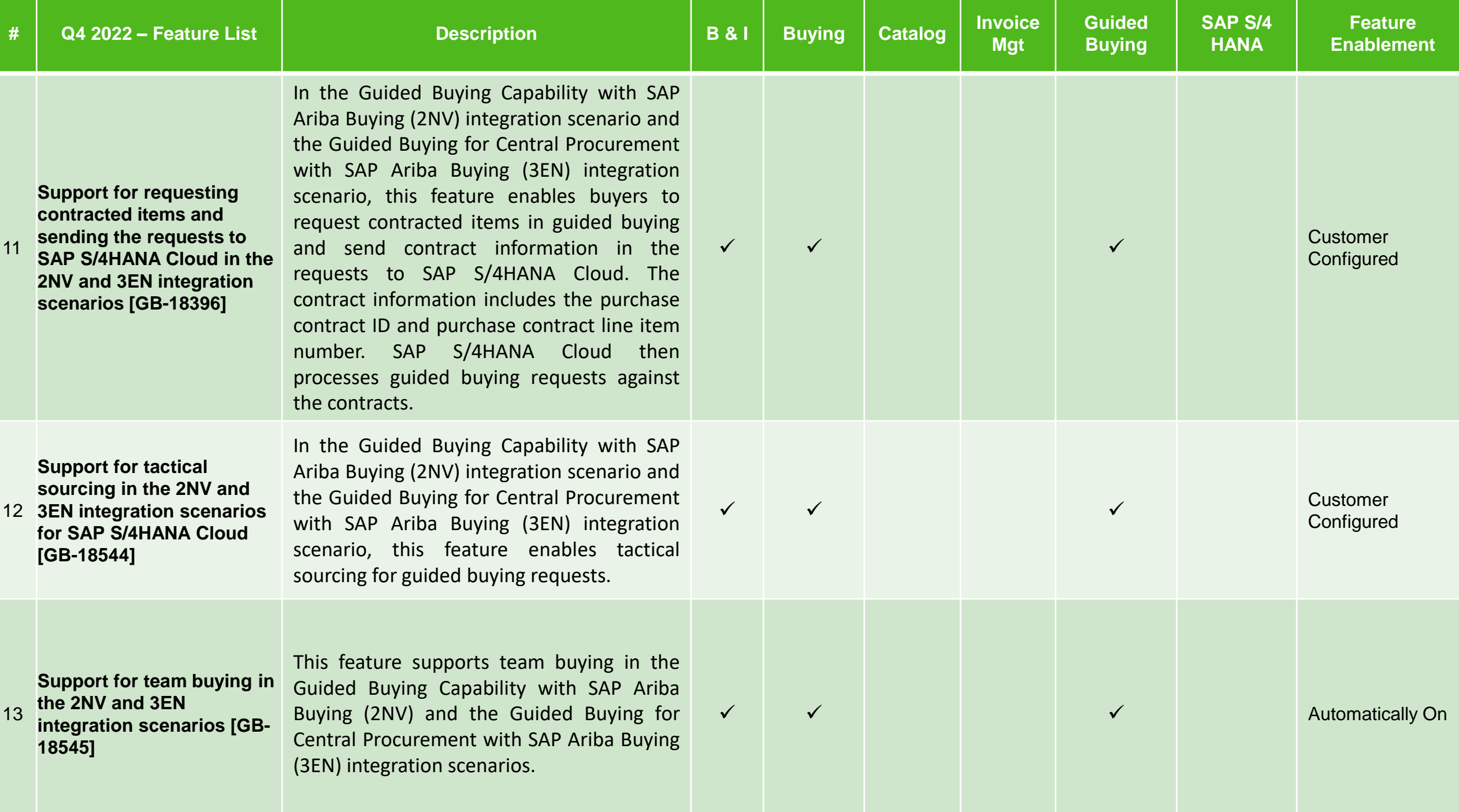

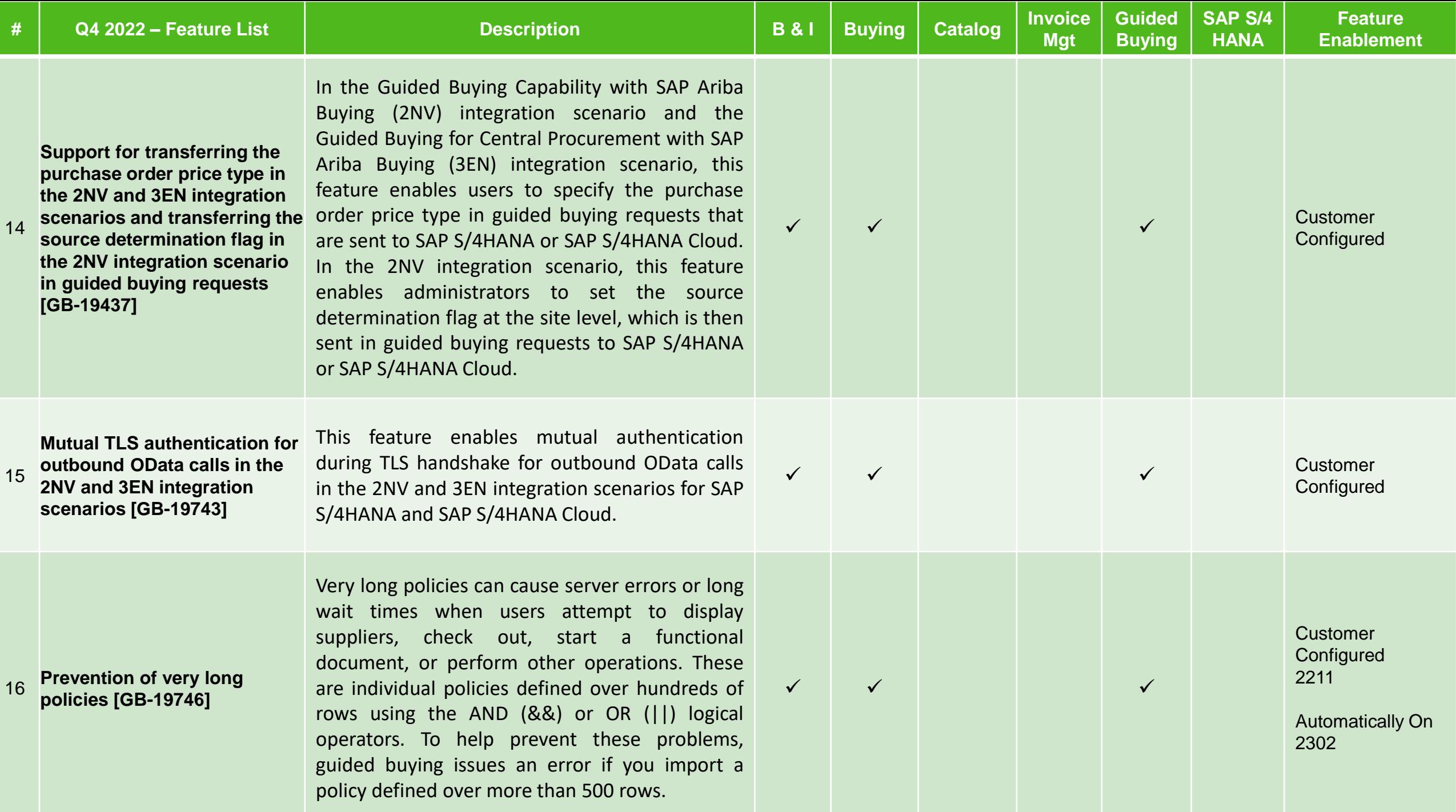

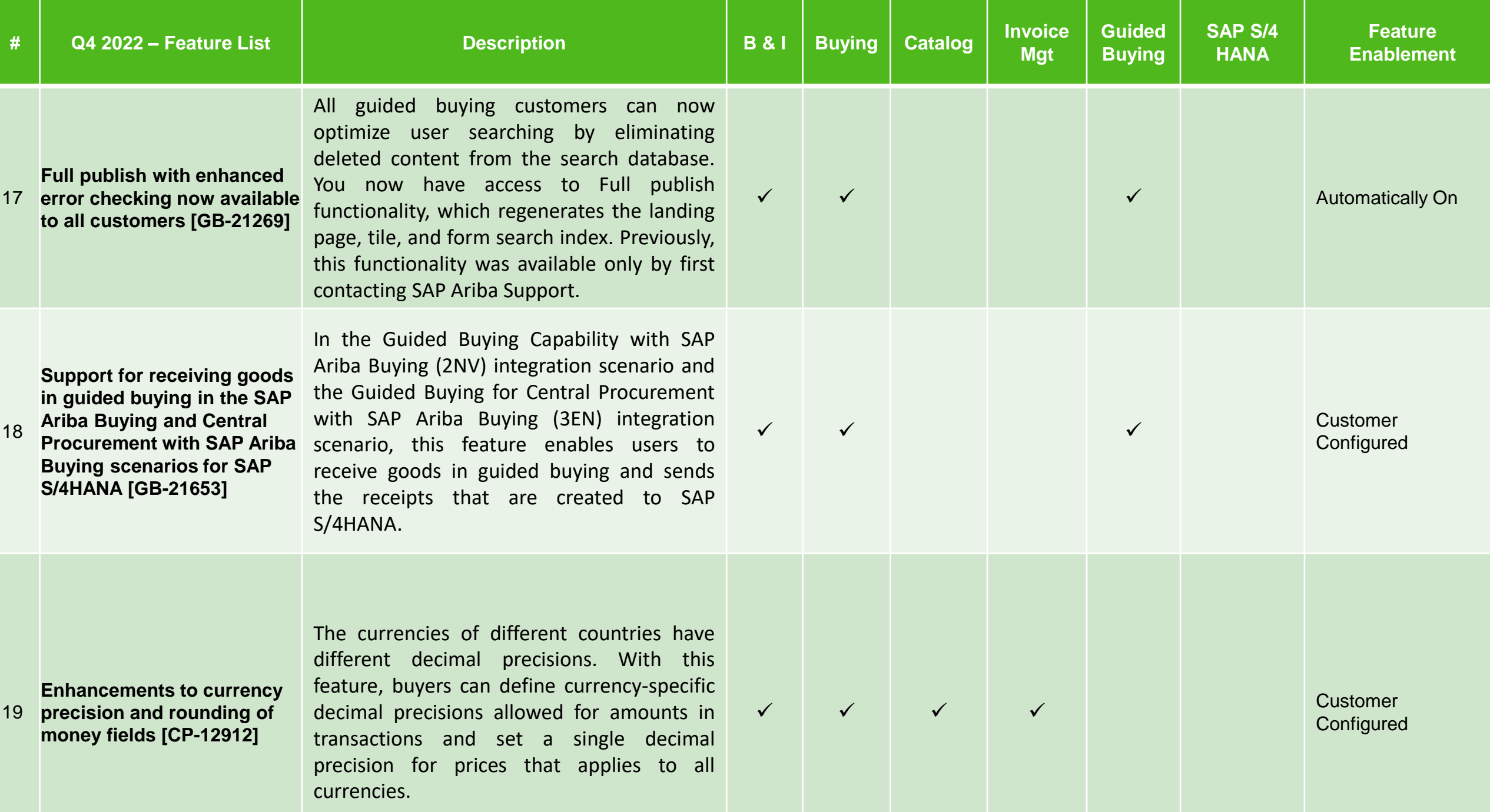

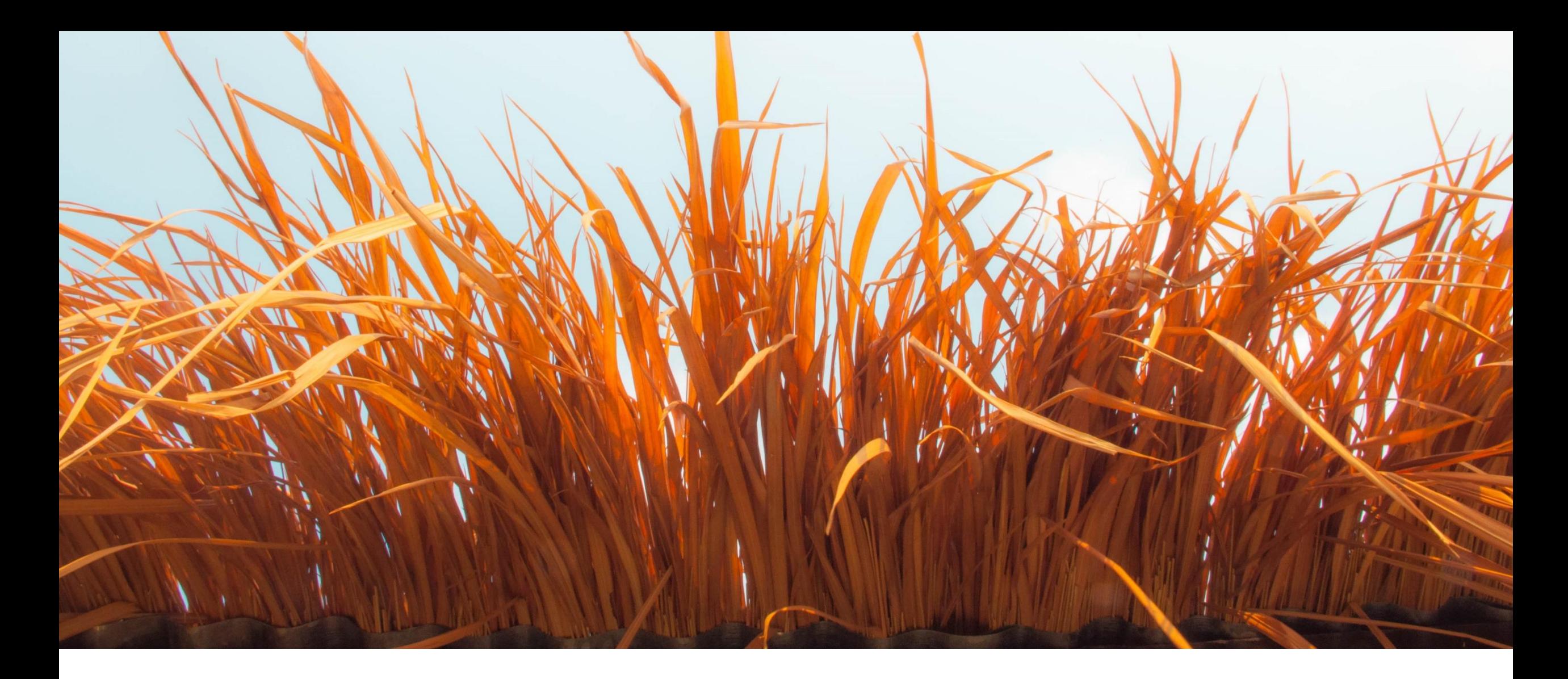

## **Key Features Deep Dive**

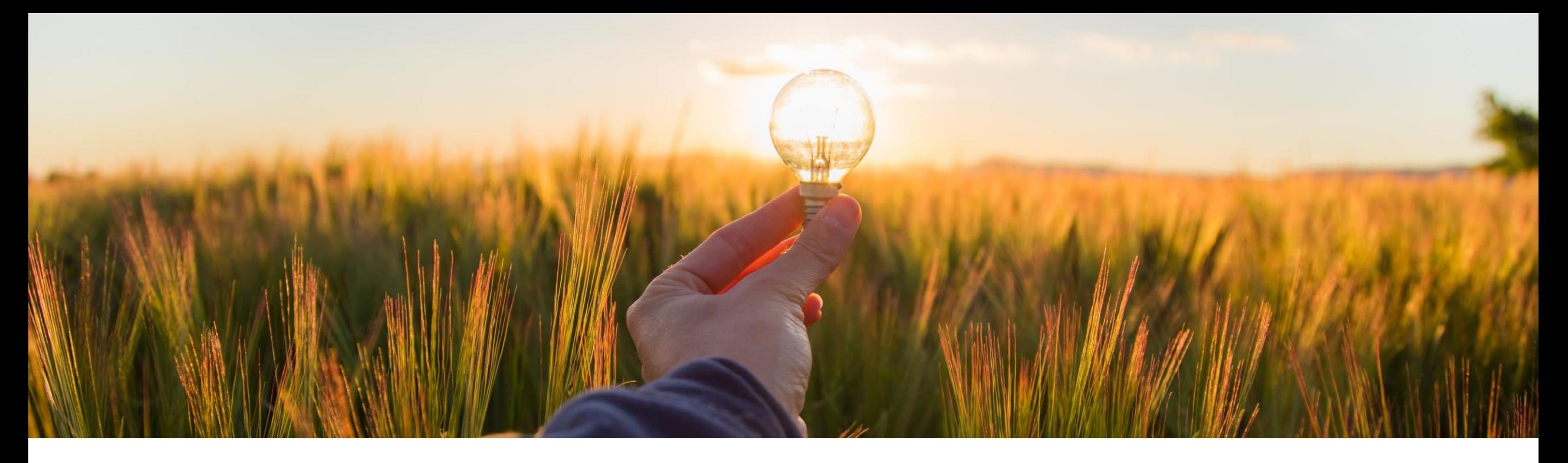

### **Feature at a Glance**

**Support for Punching in to Guided Buying from Work Orders in the 4R2 Integration Scenario (ACSS-544)**

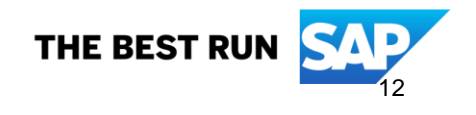

### **Support for punching in to guided buying from work orders in the 4R2 integration scenario**

#### **Customer challenge**

- Maintenance planners need a simple and user-friendly means to add materials and services to their work orders.
- They also need the ability to source an accurate quote for services or materials when a request is complex or details are unknown but quotes should be based on the pricing in the contract. Examples include hourly rates of an expert service technician or the need to detail the project scope before a precise quote can be offered.

#### **Description**

Work orders are used to procure maintenance and repair services for plants and machinery. This feature enables maintenance planners to punch in to guided buying from a work order in the Plant Maintenance module in SAP S/4HANA to add items required for their order.

#### **Customer benefit**

This feature provides maintenance planners with an enhanced user experience by:

- **■** Utilizing the guided buying catalog search for selecting items to add to the shopping cart
- **Enabling them to create a request for estimate and return the resulting quote to their work order**

#### **User**

**Buver** 

#### **Enablement model**

Customer configured

#### **Applicable solutions:**

- SAP S/4HANA
- **SAP Ariba Buying**
- Automation of Source-to-Pay withAriba Network (42K)
- **Service Procurement with Ariba Network** and SAP Fieldglass (4R2)

### **Maintenance planner tasks**

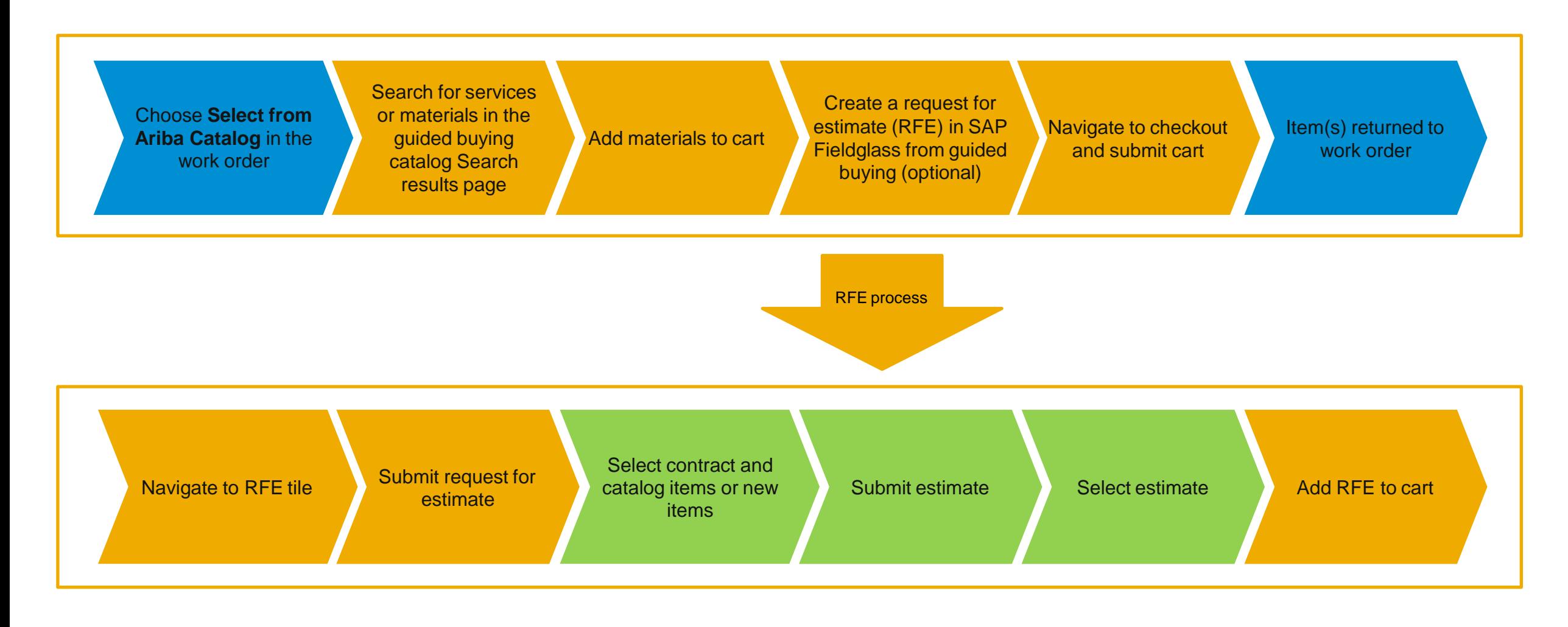

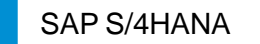

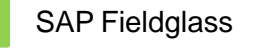

### **Feature details**

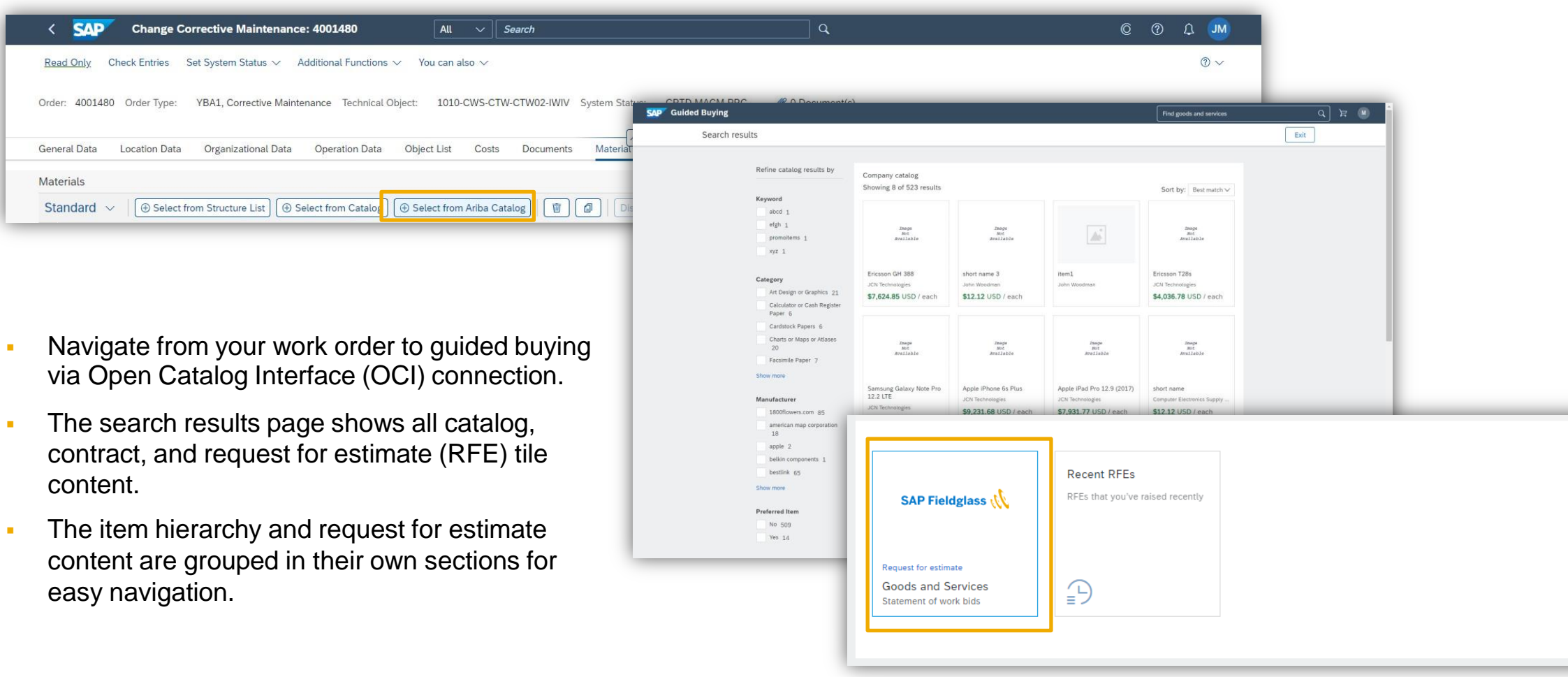

### **Prerequisites and restrictions**

#### **Prerequisites**

- Ensure that the following integration scenarios have been implemented:
	- $\checkmark$  Automation of Source-to-Pay with Ariba Network (42K)
	- Service Procurement with Ariba Network and SAP Fieldglass (4R2)

#### **Restrictions**

- The improved navigation for search results in guided buying (GB-5215) is not yet supported in the 4R2 scenario.
- You can't create non-catalog items (besides request for estimate) within guided buying in the 4R2 scenario.
- The OCI connection for Ariba Procurement Content (APC) and the OCI connection to guided buying can't be used concurrently.

#### **Administrator tasks**

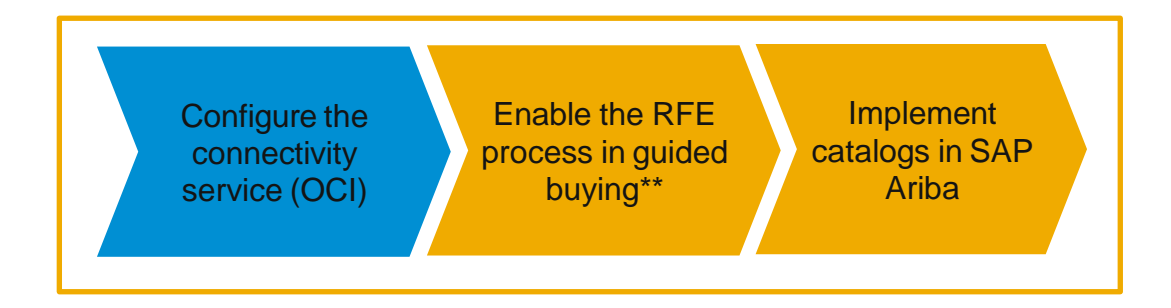

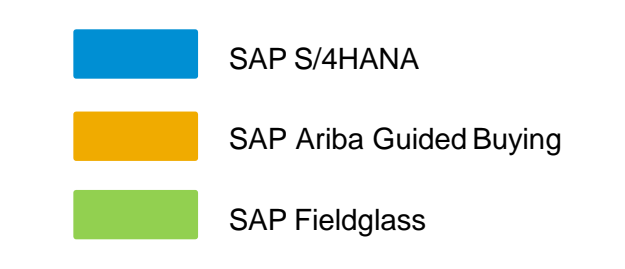

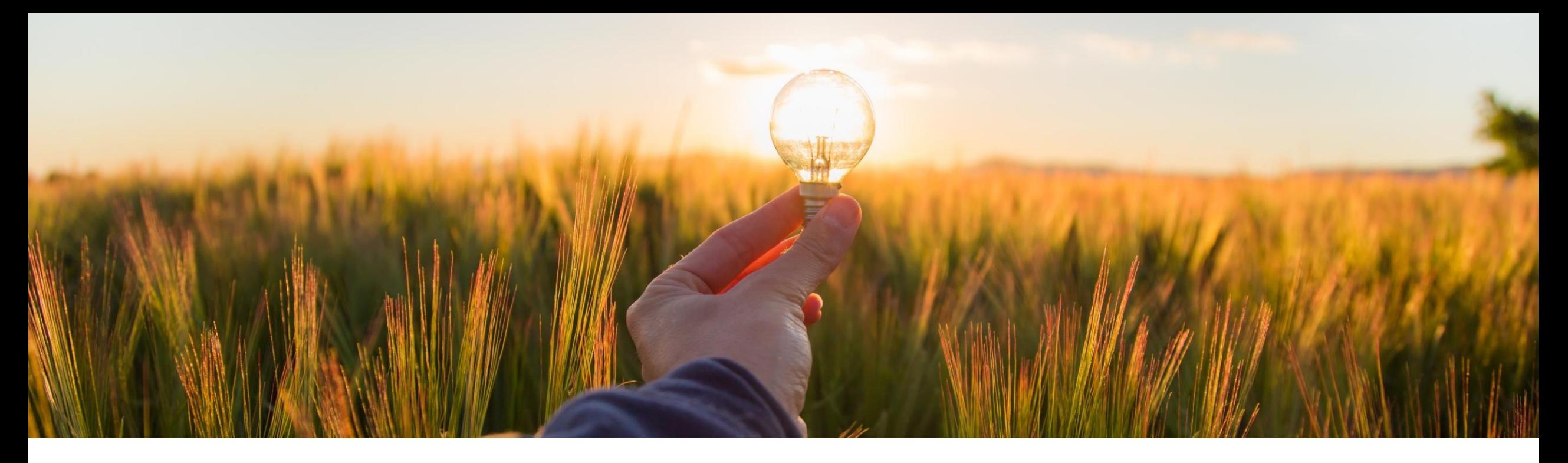

### **Feature at a Glance**

**Support for Receiving Goods in Guided Buying in the 2NV and 3EN Integration Scenarios for SAP S/4HANA (GB-21653)**

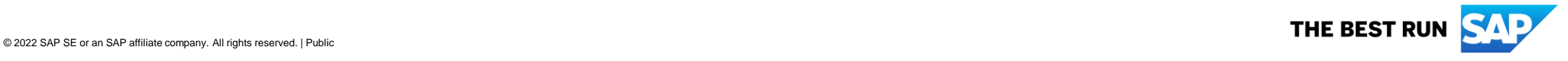

### **Support for receiving goods in guided buying in the 2NV and 3EN integration scenarios for SAP S/4HANA**

#### **Customer challenge**

Currently casual users are not able to receive goods in guided buying if the Guided Buying Capability with SAP Ariba Buying (2NV) integration scenario or the Guided Buying for Central Procurement with SAPAriba Buying (3EN) integration scenario are implemented. This means that a user that creates in a requisition guided buying must leverage Fiori to receive their goods and this may be the only other interaction with Fiori that this user has, impacting the user's experience in the solution.

#### **Description**

This feature enables users to receive goods in guided buying and sends the receipts that are created to SAP S/4HANA. Note: For SAP S/4HANA Cloud, the receipt of goods in guided buying was enabled in the 2208 release (GB-13490).

#### **Customer benefit**

- This feature simplifies the receipt of goods in a self-service procurement scenario and ensures that the receiving status is transmitted to SAP S/4HANA.
- **End users benefit from a consistent user experience when buying and receiving goods.**

#### **User**

**Buver** 

#### **Enablement model**

Customer configured

#### **Applicable solutions:**

- Guided buying capability with SAP Ariba Buying (2NV)
- **Guided buying for Central Procurement** with SAPAriba Buying (3EN)

### **Prerequisites and restrictions**

#### **Prerequisites**

- Enable this SAP Ariba Buying parameter:
	- ✓ Application.Purchasing.S4Hana.ReceiveGoodsAndSendReceiptsIn2NVAnd3ENIntegrationScenarios
- **Enable these guided buying parameters:** 
	- ENABLE\_RECEIVING\_NOTIFICATION
	- ✓ PARAM\_ENABLE\_RECEIVING\_FOR\_S4HANA
- **Disable this guided buying parameter:** 
	- SET\_ADVANCED\_RECEIVE\_TAB

#### **Restrictions**

- You can only receive material items. You can't receive services.
- Receiving is supported at the line item level only.
- Only quantity-based receiving is supported. Amount-based receiving isn't supported.
- **E** Automatic receiving isn't supported.
- You can't receive orders on behalf of others.
- You can't receive limit items.
- Negative receiving isn't supported.
- **EXT** If receiving is enabled in guided buying, you should receive an entire order in either guided buying or in SAP S/4HANA. Receiving information from SAP S/4HANAisn't sent to guided buying and users might see incorrect information in guided buying about the quantities received.
- **EXT** For the 2NV integration scenario on SAP S/4HANA, receiving isn't supported for orders that have split accounting specified in the purchase requisition.

### **Feature details**

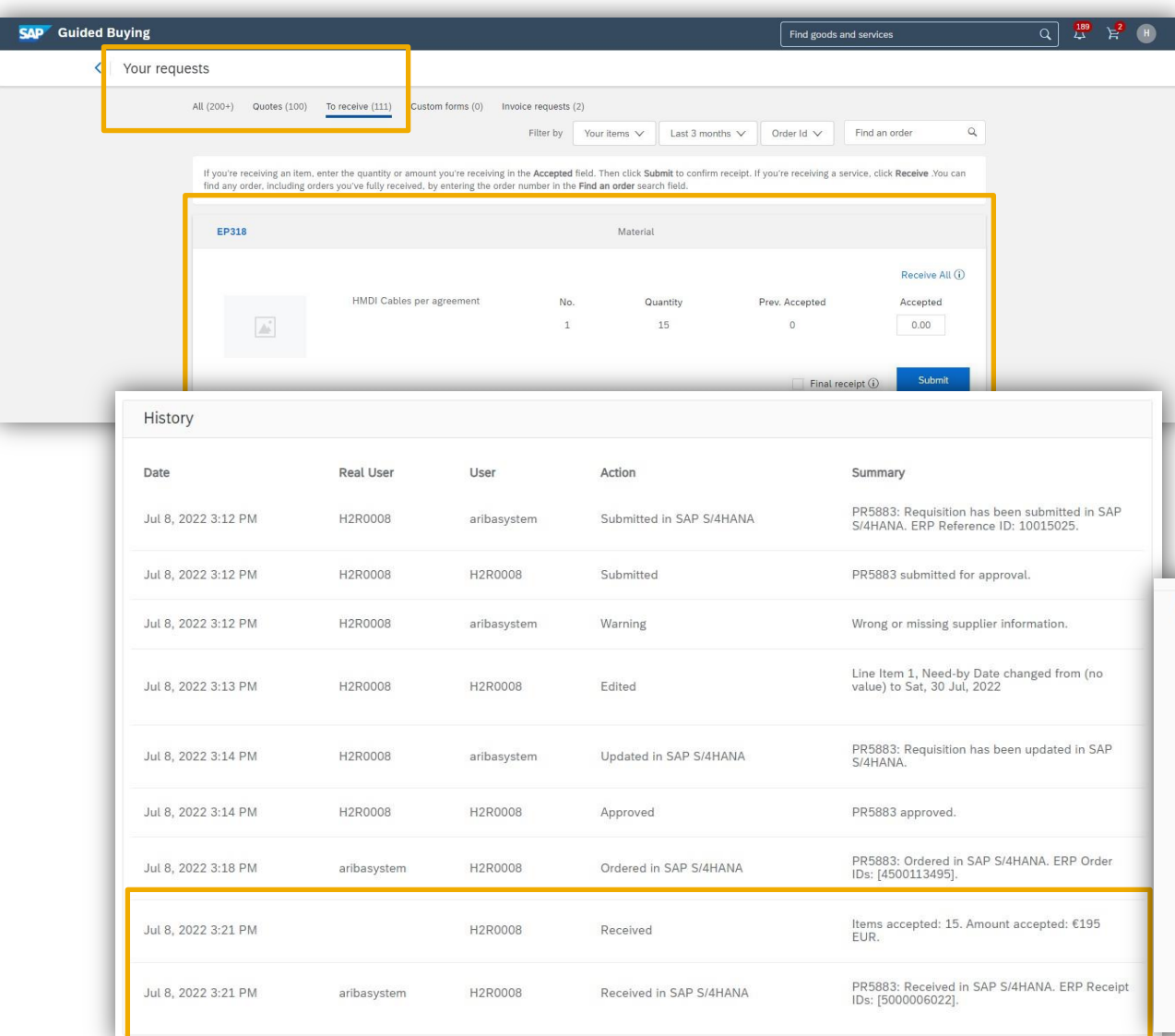

▪ The user navigates to the **To receive** section of the

**Your requests** area to confirm their receipt.

- **The receiving status message is sent to SAP S/4HANA.**
- **The goods receipt ID is returned to guided buying.**

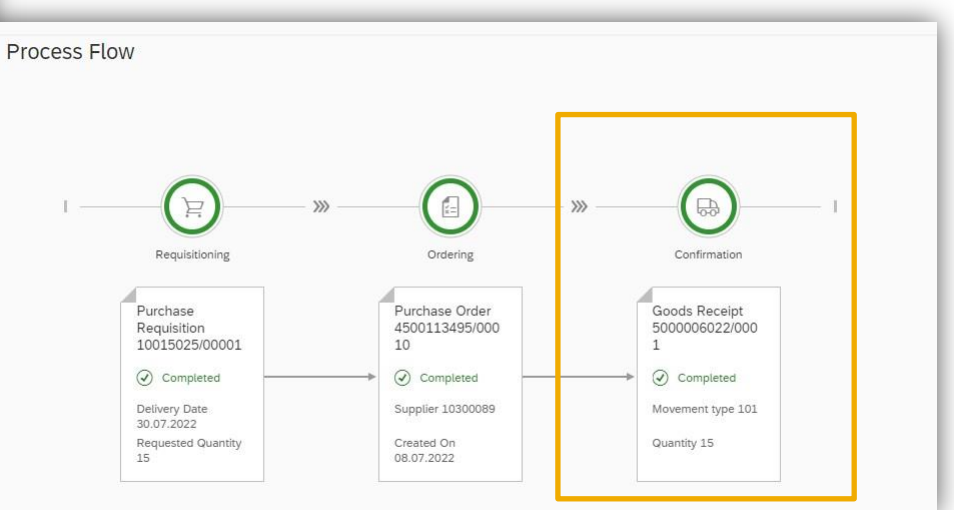

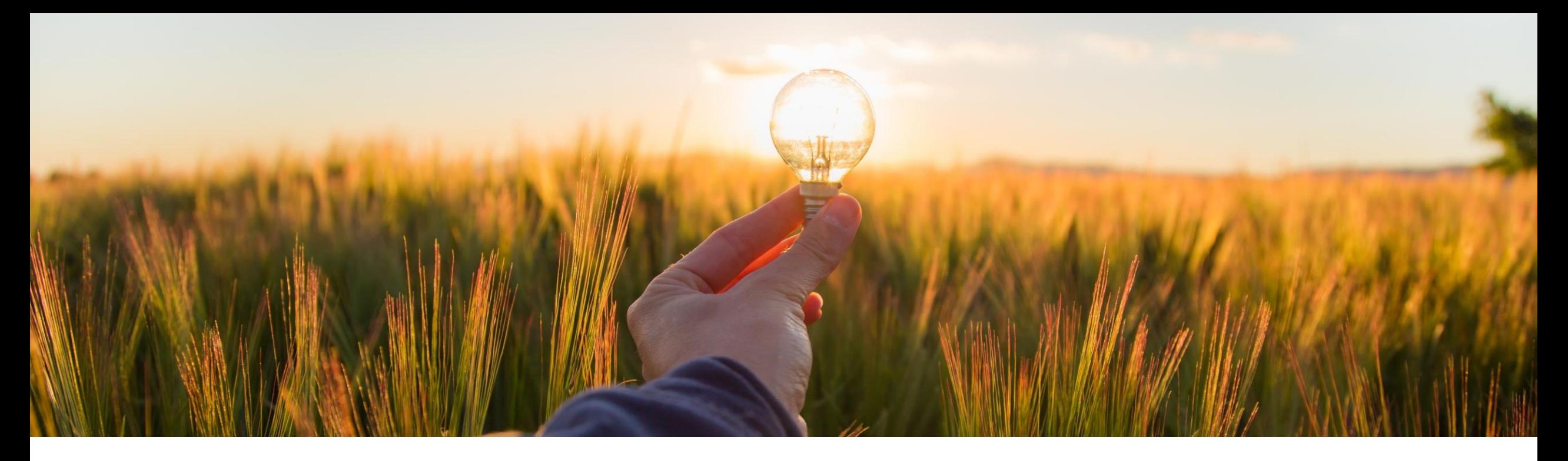

### **Feature at a Glance Improved Search in Guided Buying (GB-13968)**

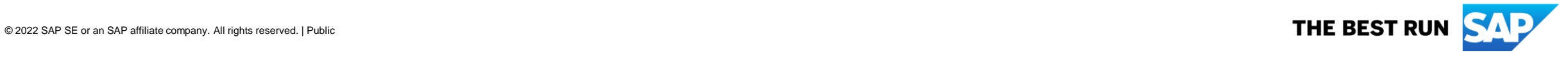

### **Improved search in guided buying**

#### **Customer challenge**

When casual users search for an item in guided buying, comparing items and filtering for green, inventory or hazardous items should be simple and easy to achieve.

#### **Description**

The search results page was recently redesigned by adding tabs for buying channels and other features to help improve searching. Now additional changes have been made to further improve the search experience:

- You can now filter inventory items, hazardous materials, and preferred items in the search results.
- **EXEDENT** Inventory items are now tagged accordingly and displayed for easy identification.
- **The comparison display has been enhanced by icons indicating green, hazardous, and** preferred items.

#### **Customer benefit**

- **EXECT** This feature further evolves the search experience in guided buying for the casual user and improves the visibility of green, hazardous and preferred items.
- The updated display of inventory items further extends the inventory reservation capability for customers who use guided buying for this process.

#### **User**

**Buyer** 

#### **Enablement model**

Mandatory with opt-in period

#### **Applicable solutions:**

- **SAP Ariba Buying**
- **SAP Ariba Buying and Invoicing**

#### **Prerequisites:**

- Guided buying capability must be enabled
- Parameter PARAM\_ENABLE\_IMPROVED\_SEA RCH\_EXPERIENCE must be enabled (GB-5215, released in 2208)
- Parameter ENABLE\_IMPROVED\_SEARCH\_EXPERIE NCE\_2 should be enabled

### **Feature details**

- When comparing items, differences can be highlighted.
- **EXECONS Show green, hazardous, and preferred items.**
- You can filter for inventory items (**Is Stocked** section), preferred items, and hazardous materials.
- Items details include the plant and storage location.

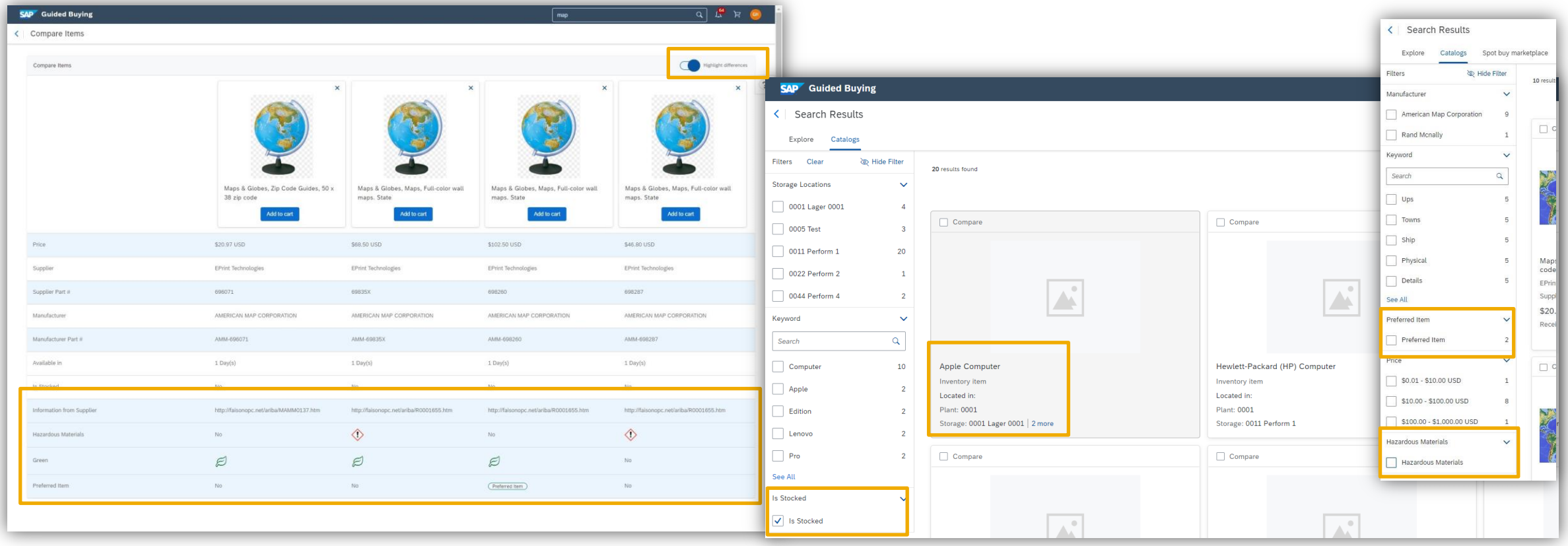

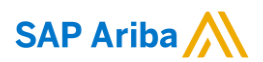

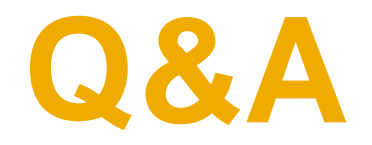

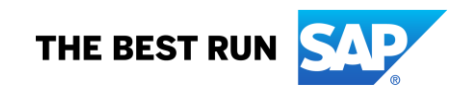

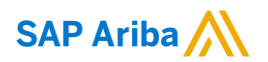

# **Thank You**

Dennis Sophia, dennis.sophia@sap.com

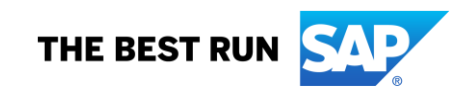